## Migrating to 1.9.12

Background image is ["Crocus](http://www.flickr.com/photos/tejvan/4386110940/)" by **Exercise 19** on behalf of the dCache team. [Tejvan Pettinger.](http://www.flickr.com/people/tejvan/) © CC-BY-2.0

### Paul Millar

**LARGE DISPOSITION** 

### Overview

The new configuration system How to migrate One final thing.

### New ideas and concepts

- **Service**: a group of one or more cells
	- Smallest unit that can be deployed
	- Examples: pool, dcapdoor, gsiftpdoor, poolmanager, gplazma.
- **Domain**: a JVM instance (as before)
	- Domains can have any name
		- With 1.9.12 we don't have a naming convention
	- Domain can host any number of services
		- Run a complete dCache (SRM and everything) in a single JVM!

## Advantages of new config. system

### ● More **flexible**:

- Multiple doors on the same node,
- Per-domain and per-service configuration,
- Easy to move services between domains.
- Configuration is shorter and so easier to understand.
- All nodes can share the **same set of configuration files**
- An authoritative source of **default values**
- Allows us to manage the life-cycle of a property

## Default values

- No template files any more!
- Files located in **/opt/d-cache/share/defaults**
- These files provide:
	- Descriptions for each property.
	- Authoritative statement on default values.
	- Annotations describing how property should be used.

Do not edit files in **defaults** directory. Your changes *will be lost* when you upgrade!

## Fragment from a defaults file

Comments describing

keyStore=\${dcache.paths.etc}/hostcert.pl2

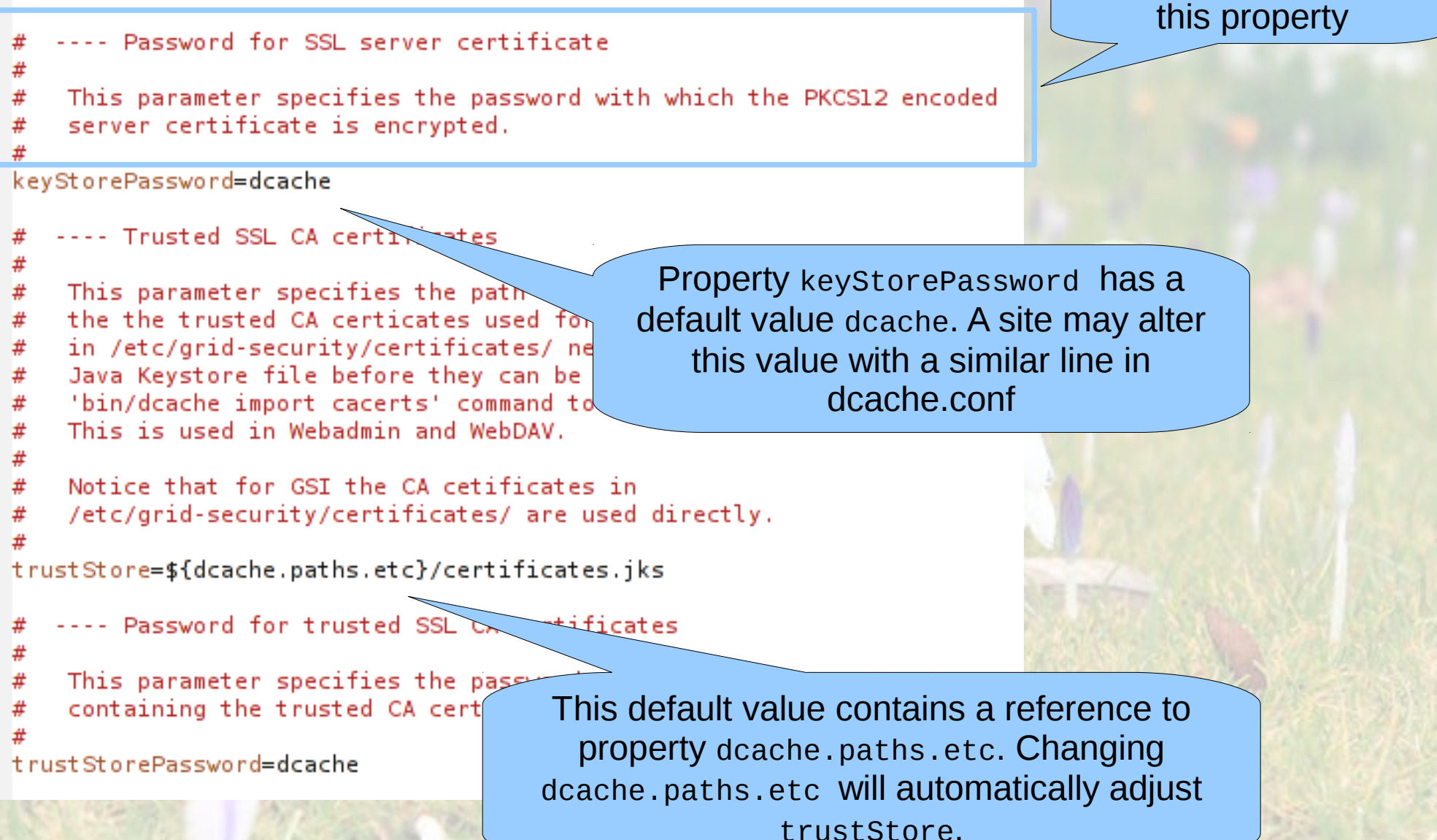

## dcache.conf

- Most properties are configured in this file
- It replaces dcachesetup
- We recommend that this file is identical on all nodes in a dCache instance.
- There's no template file:
	- an empty dcache.conf is valid
- Most of the old parameters work as before
- The structure is *almost* the same as dCacheSetup

# Layout file

- Each host uses a **single** layout file.
- Layout file is located in **/opt/d-cache/etc/layouts**
	- If **dcache.conf** has **dcache.layout=foo** then the file is **/opt/d-cache/etc/layouts/foo.conf**
	- Recommend using hostname for layout: **dcache.layout=\${host.name}**
- A layout file contains:
	- Which **domains** should be started on this host
	- Which **services** should run in these domains
	- (optionally) updated defaults for this host
	- (optionally) domain-specific configuration
	- (optionally) service-specific configuration

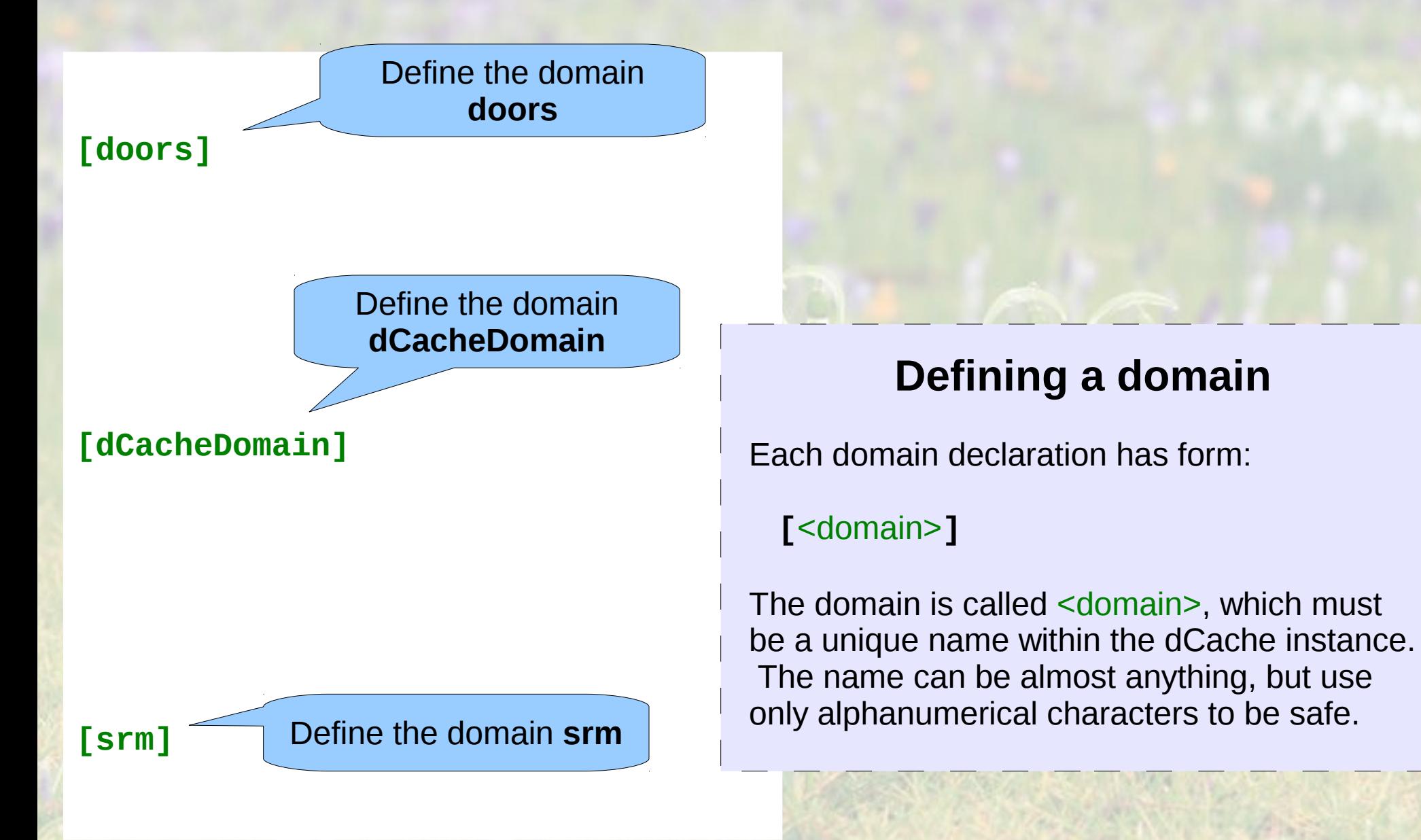

**[doors] [doors/dcap]**

**[doors/gsidcap] [doors/gridftp] [doors/webdav] [doors/xrootd]**

**[dCacheDomain]**

There are five services that should run inside domain doors: **dcap**, **gsidcap**, **gridftp**, **webdav** and **xrootd**.

### **Defining a service**

Each service declaration has form:

**[**<domain> **/** <service>**]**

This says that *a* service of type <service> is started in domain <domain>. This may be repeated to start multiple instances of the same service.

**[srm]**

**[doors] [doors/dcap]**

**[doors/gsidcap] [doors/gridftp] [doors/webdav] [doors/xrootd]**

**[dCacheDomain]**

**[dCacheDomain/poolmanager] [dCacheDomain/pinmanager] [dCacheDomain/cleaner] [dCacheDomain/pnfsmanager] [dCacheDomain/gplazma]**

**[srm] [srm/srm] [srm/spacemanager]**

Define which services should run inside the srm domain

The services that should run in domain dCacheDomain

**dcache.java.memory.heap = 512M**

**[doors] [doors/dcap]**

**[doors/gsidcap] [doors/gridftp] [doors/webdav] [doors/xrootd]**

**[dCacheDomain]**

**[dCacheDomain/poolmanager] [dCacheDomain/pinmanager] [dCacheDomain/cleaner] [dCacheDomain/pnfsmanager] [dCacheDomain/gplazma]**

**[srm] [srm/srm] [srm/spacemanager]** New default property values for this host

### **Updated default values for a node**

Declarations at the beginning of are like a mini dcache.conf file. They declarations adjust the default values or those configured in dcache.conf. The new values will be used in all domains and all services running inside those domains.

**dcache.java.memory.heap = 512M**

**[doors] [doors/dcap]**

**[doors/gsidcap]**

[doors/ **c doors/** Dividible Updated property value the<br>**Edoors** [doors/ Updated property value that

#### **[dCacheDomain]**

 **dcache.java.memory.heap = 2048M [dCacheDomain/poolmanager] [dCacheDomain/pinmanager] [dCacheDomain/cleaner] [dCacheDomain/pnfsmanager] [dCacheDomain/gplazma]**

**[srm] [srm/srm] [srm/spacemanager]**

#### **Updated default values for a domain**

Declarations immediately after a domain declaration affect only that domain and all services inside that domain. Other domains (and services running in those domains) are unaffected by the new configuration.

Updated property value for this service only.

#### **dcache.java.memory.heap = 512M**

**[doors] [doors/dcap] port = 22126 [doors/gsidcap] [doors/gridftp] [doors/webdav] [doors/xrootd]**

**[dCacheDomain]**

 **dcache.java.memory.heap = 2048M [dCacheDomain/poolmanager] [dCacheDomain/pinmanager] [dCacheDomain/cleaner] [dCacheDomain/pnfsmanager] [dCacheDomain/gplazma]**

**[srm] [srm/srm] [srm/spacemanager]**

### **Updated default values for a service**

Declarations immediately after a service declaration affect only that service. The domain is unaffected by this configuration, as are all other domains and services running in those domains.

Parameterised domain name

# Two GridFTP doors

```
[gridftp-${host.name}-1]
[gridftp-${host.name}-1/gridftp]
  cell.name = gridftp-${host.name}-1
  port = 2811
```

```
[gridftp-${host.name}-2]
[gridftp-${host.name}-2/gridftp]
  cell.name = gridftp-${host.name}-2
  port = 2812
```
Need to ensure cell names are distinct

Need to specify distinct ports because two doors can't share the same port

### **Default cell names**

Cell names have default values, like all other properties. The default cell name depends on the service. For the **gridftp** service, the default cell name is gridftp-\${host.name}. This is unique provided only one GridFTP door is running on a host.

## Two GridFTP doors, one domain

```
[gridftp-${host.name}-1]
[gridftp-${host.name}-1/gridftp]
  cell.name = gridftp-${host.name}-1
  port = 2811
```

```
[gridftp-${host.name}-2]
[gridftp-${host.name}-2/gridftp]
 cell.name = gridftp - f{nos} .name} - 2 port = 2812
```

```
[gridftp-${host.name}-1]
\left[\text{gridftp-$(host.name}-1/\text{gridf}/p\right]cell.name = gridftp - $fhop(t / name) - 1 port = 2811
```
Remove the domain declaration and place second door in the first domain

```
[gridftp-${host.name}-1/gridftp]
  cell.name = gridftp-${host.name}-2
  port = 2812
```
## Pitfalls to watch out for

#### **Duplicate declarations:**

**property.name = value 1 property.name = value 2**

#### **Reference without braces:**

**Recursive references:**

**cell.name = \${cell.name}-1** *In defaults file:*

#### **Service before domain:**

**[domain/service] [domain]**

**# property.name = value 1 property.name = value 2**

**cell.name = dcap-\$host.name cell.name = dcap-\${host.name}**

**cell.name = dcap-\${host.name}**

*In layouts file:* **cell.name = dcap-\${host.name}-1**

**[domain] [domain/service]**

## Annotations

• A property's default value declaration (in a defaults file) also says how it may be used:

 $s$ rmPort = 8443

**(obsolete)**waitForRepositoryReady =

**(deprecated**,**not-for-services)**logArea =

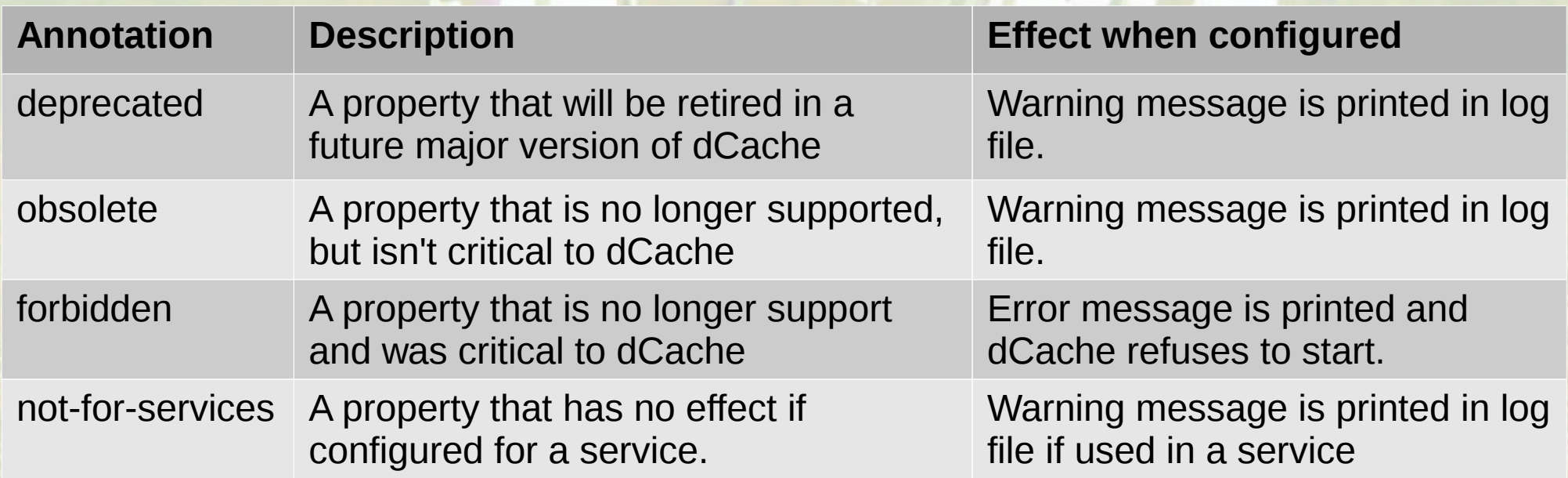

## check-config

- New command added in 1.9.12: **/opt/d-cache/bin/dcache check-config**
- Checks:
	- the dcache.conf and layout file is structured correctly.
	- properties are used according to annotations.
- Two types of message: warning and error
	- Warning: a problem but dCache will start
	- Error: a problem that prevents dCache from starting.
- Check-config will list all warnings and errors.
	- Starting dCache will also list warnings and errors, but will stop after the first error.

## The migration process

- **How to migrate a single node.** 
	- Migrating a dCache instance.
- What next?

## How to migrate a node

- Practice on a test machine first!
- Shutdown dCache
- If running Chimera NFS server:
	- Shutdown Chimera NFS server.
	- Remove the init-script.
- Upgrade dCache RPM
- Run the migration script
- Fix any remaining problems
- Start dCache

## The migration script

- **/opt/d-cache/libexec/migrate-from-1.9.5.sh**
- Provides 1.9.12 configuration:
	- Reads **dCacheSetup**, **node\_config** and **\*.poollist** files
	- Writes **dcache.conf** and **layouts/**<hostname>**.conf**
- Handles many (but not all) complications:
	- Multiple definitions: the migration script comments out all but the last assignment of a property
	- Filtering out configuration if the property value is the same as **dCacheSetup.template**
	- Migrates configuration from old property names to the new names

## Known limitations of migration script

- Doesn't handle if <domain>setup isn't a symbolic link to dcacheSetup.
	- See worked example in hands-on session
- Doesn't handle modified batch files.
	- Our advice was not to modify batch files.
	- Some sites found they had to (due to our previous, inflexible configuration system)
	- With 1.9.12, sites shouldn't need to modify batch files
- Some property configurations require manual attention ...

## Complication #1: java property

- In 1.9.5, the java property must be defined
- In 1.9.12, the java property must not be defined
	- By default, dCache searches for the java binary in \$PATH.
	- This may be overridden by setting JAVA\_HOME OF JAVA environment variables in either /etc/dcache.env or /etc/defaults/dcache.
- Currently, migration script doesn't fix this problem, manual intervention is needed.
- Future version of the migration script will handle this automatically.

## Complication #2: java\_options

- dCacheSetup.template file contains java\_options property
	- Sites running 1.9.5 have the Java command-line hard-coded in their dCacheSetup file.
	- Changing memory usage requires adjusting this property
- With 1.9.12, this is now dcache.java.options
	- Don't configure this property (use other properties)
	- java\_options property is ignored
- Migration script currently doesn't fix this problem; you need to convert java\_options value into dcache.java.\* properties.

## Migrating a dCache instance

- Smaller sites can upgrade all nodes in one go.
- Larger sites can do a 'rolling upgrade'
	- Update head nodes:
		- Go into "down time"
		- Update all doors and central nodes.
		- Verify working ok.
		- Come out of "down time".
	- Go into "at risk" and migrate each pool, one at a time.

## What can we do, after migrating?

- **Consolidate domains**: run services in the same domain.
	- Think which services need to be restarted independently.
- per-Domains **adjust the required memory**
	- Free up memory for system IO cache.
- **Common configuration deployment** 
	- e.g., sites share the same set of config files across nodes using AFS, NFS, or simply rsync.

# One final thing...

## New info-provider

- Configuration has moved:
	- etc/info-provider.xml new location
	- File contains only your configuration
	- No template file: valid file supplied with the RPM
	- etc/glue-1.3. xml is ignored (please delete it)
- Transformation information is now separate:
	- Located in **share/info-provider** directory
	- **Changes to these files will be lost when upgrading**
	- If you need to edit these files, let us know.